N92-22438<sup>1</sup>

# FAST<sup>1</sup>: A MULTI-PROCESSED ENVIRONMENTALIZE COMPUTATIONAL **FLUID DYNAMICS**

**Gordon V. Bancroft Todd C. Plessel** Paul G. Kelaita **Paul G. Kelaita R. Kevin McCabe**

**Sterling Federal Systems Inc.** 1121 **San Antonio Road Palo Alto, California 94303**

# **ABSTRACT**

Three-dimensional, unsteady, multi-zoned fluid dynamics simulations over **full** scale aircraft is typical of problems being computed at NASA Ames' Numerical Aerodynamic Simulation (NAS) facility on *CRAY* and CRAY<sup>20</sup> and CRAY<sup>20</sup> and CRAY<sup>20</sup> and CRAY-YMP on *CRAY20* and CRAY-YMP on *CRAY20* and CRAY-YMP on *CRAY20* and CRAY20 and CRAY20 supercomputers. With multiple processor works against process to the design and implementation of analysis is developments in scientific computing warrant a new approach to the design and implementation of analysis tools.<br>These larger, more complex problems create a need for new visualization techniques not possible with the exist I nese larger, more complex problems create a new visualization techniques will change as the superco software or systems available as of this writing and these visualization techniques will change as the supercomputing  $\frac{1}{\sqrt{2}}$ environment, and hence the scientific methods employed,<sup>1</sup> evolve even further.

Visualization of computational aerodynamics requires *flexible, extensible,* and *adaptable* software tools for ability to interact at all levels of the software hierarchy, either through existing built-in functionality or through the implementation of custom "plug-in" modules. Adaptable means the ability to adapt to new software and hardware configurations through the use of modular structured programming methods, a graphics library standard, and the use configurations unough the use of modular structure programming methods, and the distribution of processing. of common network communication **protocols** (like UNIX sockets) for the distribution of processing.

This **paper** discusses FAST (Flow Analysis Software Toolkit), an implementation of a software system for **fluid** mechanics analysis that is based on this **approach.**

# **BACKGROUND**

Computational Fluid Dynamics (CFD), involves the use of high speed **computers** to simulate the characteristics **of** and hypersonic (compressible) regimes of flight, in addition to studying incompressible problems within particular systems. Examples of ongoing studies on full-scale aircraft configurations at NASA Ames include the Space systems. Examples of ongoing studies of one full-studies on full-scale aircraft configurations. USTOL and Shuttle, F16, and the Aerospace Plane. Specialized areas of research include jet-engine turbine flow, VSTOL and Shuttle, F16, and the Acrospace Plane. Specialized areas of research involves unsteady flow ground effect research, and even flow unough an artificial heart. Basic CFD research involves unsteady flow

phenomena like vortex shedding and turbulence modelling.<br>A flow solver running on a supercomputer must handle input files (finite difference grids, ref. 7,15,16) that are typically very large. For example, the number of xyz triplets (each represented by three eight-byte floating point numbers) in a 100 x 100 x 100 grid yields a 24 Mbyte file. If complexity is added, or the grid resolution (density of points) must be raised for flow solving to yield acceptable results, the files grow proportionally in size. Once the points) must be raised for flow solver has been run, there are from five to eight variables for each grid node, again, each represented by an eight-byte solver has been run of the call there is the control of the state of the state of the floating point number. For the 24 Mbyte example, five variables for each grid point yields a 40 Mbyte raw data file. This is a total of 64 Mbytes (grid plus the solution) for this example. The F16 mentioned previously, which I his is a total of  $64$  Mbytes (grid plus the solution) of dotal  $\Delta x$  on the work stations these become consists of 29 grid zones, is over 108 morting the *files* about half this size. *IEEE format floating point numbers making the files about half this size)*

<sup>1</sup> FAST (Flow Analysis Software Toolkit) **Developed** by Sterling Federal Systems Inc. **under** contract to NASA Ames Research Center NASA Contract #NAS2-13210.

Three examples **of** grid generation programs **are:**

#### 3DGRAPE **EAGLE GRIDGEN3D** 3-dimensional grids about anything by Poissons Equation (Sorensen)

**A** list of commonly used flow solvers are:

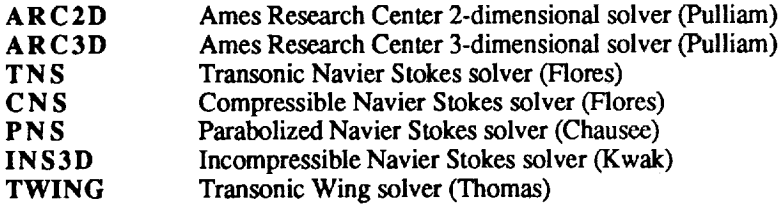

Programs available **for** visualization of *CFD* data sets are:

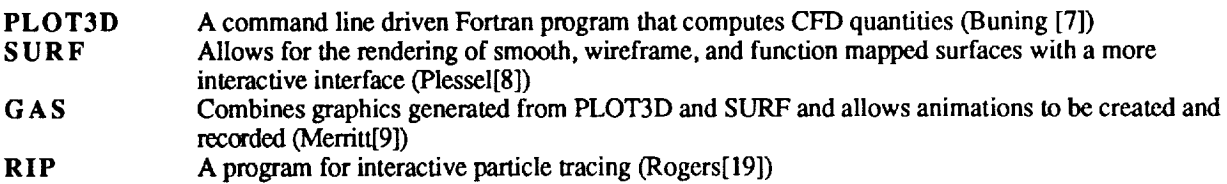

# **FAST** OVERVIEW

The software cycle for the creation and and analysis of computational fluids results could be reduced to the following conceptual model:

- **• Data** generation *(Flow solving)*
- **•** Data manipulation (The *original data may need to befiltered or transfered)*
- **•** Data abslraction (A *graphical object is defined using the data)*
- **•** Data rendering *(Viewing on a workstation)*
- Data interpretation *(analysis)*
- Feedback *(Perhaps go back to previous phases)*

**A** problem with the existing CFD software is that **it** takes a **non** integrated approach to dealing with the different steps of the CFD process. The grid generation and flow solver programs are involved in the data generation phase. The visualization software is part of the abstraction, rendering and analysis phases. The various programs present the user with different interfaces, and there is little attention paid to the data manipulation and feedback steps. In the current system, large data sets flow from one step to another from disk to ram and back to disk (perhaps from one computer to another), taking on different file formats along the way.

The **design** criteria for FAST were:

- Minimize the data path in the CFD process
- Provide a consistent user interface
- *Allow* for quick user feedback
- **•** Provide an extensible software architecture
- Provide a quick path through the CFD process
- Provide libraries and tools so that application modules could be added easily
- To isolate 3D viewing tasks from the application programmer

In order to achieve these design goals FAST has evolved into collection of programs that communicate via Unix sockets with a central hub process that manages a pool a shared memory. A fundamental data type is loaded or generated and stored into shared memory (data generation and manipulation), a collection of programs (modules) generated and stored into shared memory (data generation and manipulation), and many (data abstraction), operate on data and produce additional data (objects) that **are** also placed into shared memory (data abstraction). The objects are rendered using the fast viewing system (data rendering). Data is analyzed by additional modules or visual inspection (data analysis). Depending on the results of the analysis the user changes input to any of th inspection (data analysis). Depending on the results of the results of utilities that are used to build the annicat modules (feedback). In addition there is a concentration of hormies and utilities that are used to build the application modules.

The use of shared memory reduces the flow of data in the system. The use of a viewing process **relieves** the burden of three dimensional interactive viewing from the application programmer. The fact that the fundamental transfer reside in shared memory makes it easy to make changes began to add now modules. Finally the use of FAST libraries and utilities makes it easy to add new modules.

We are aware of other scientific visualization packages and visualization capabilities in existence and/or under<br>development. These include visual programming examples like CONMAN (Silicon Graphics<sup>[3]</sup>) and AVS (Application Visualization System, Stardent Computer[4]), and other scientific visualization environments like MPGS (Multi-Purpose Graphics System, Cray Research), and the Personal Visualizer (Wavefront), as well as 'scripting' languages like PVWAVE (Precision Visuals), IVIEW (Intelligent Light), and VISAGE (Visual Edge) to name a few. While FAST is built specifically around the research tasks involved in CFD analysis, these other **halo few, halo halo is c** *few,* **<b>c** *instead <b>in involved <b>in involved instead <b>interpreted interpreted interpreted interpreted interpreted interpreted interpreted interpreted in* **h packages that** CFD research is a relatively small part of their intended audience. These systems and environments often require a certain level (a 'power' user, visual programmer, or animation /rendering expert) of skill with computer graphics above and beyond the level of the typical CFD scientist. In researching these other more general approaches, we have discovered that the results (data) get handed off at some point to the 'power' user (or perhaps even computer graphics group or expert) and this person (or group) creates the animations, films or videos. FAST is built around a  $\frac{1}{2}$  model where the scientist is the first and last person in the data chain and FAST is a toolset for his environment. This is not meant as a criticism of these other approaches, as the need for generalization dictates the need for this **i** his is not meant as a criticism of these blue that the toolegiques used in EAST presented in this paper would all other level of user. It is our benefit, mought, that the techniques asset in the experience of  $\mathbf{r}$ . **apply and** be **very** useful **in the more general environments.**

Graphics, CPU, and memory handling performance were key considerations in the **FAST** design and development established and agreed upon as acceptable. This was determined to be a minimum of 3 frames/sec for a typical 10-20 Mbyte problem (techniques used for rendering would determine the problem size in this range). This base line frame rate was determined to be essential in visualization of fluid mechanics for understanding the dynamics of the simulations. For the development platform, the Silicon Graphics 4D220/GTX (16 Mbytes memory) this goal was simulations. For the development platform, the  $\frac{1}{2}$  contracts here  $\frac{1}{2}$  and  $\frac{1}{2}$  memory)  $\frac{1}{2}$  and  $\frac{1}{2}$  and  $\frac{1}{2}$  and  $\frac{1}{2}$  and  $\frac{1}{2}$  are  $\frac{1}{2}$  and  $\frac{1}{2}$  are  $\frac{1}{2}$  and  $\frac{1$ reached, and we are pleased with the current performance level. The Silicon Graphics 4D320 VGC RX even higher the Silicon Graphics 4D320 VGC RX even higher the Silicon Graphics 4D320 VGC RX even higher the Silicon Graphics levels of cpu and graphics performance[ 18], although specific test results do not yet exist.

We have implemented in FAST new techniques and capabilities non-existent in the previous tools and expanded on others. For example, the colormap editing capabilities were enhanced to include banded, spectrum, dynamic, cont striped, and two-tone function mapping. Surface rendering includes the ability to 'sweep' planes through the data either grid oriented, arbitrarily oriented, or a contour surface (isosurface). Enhanced titling and labelling features include the use of postscript type fonts and symbols, where typeface, font point size, and style can be specified. The animation capability is substantially enhanced beyond what was available in GAS (Graphics Animation System[9]). These enhancements include greater control by allowing the ability to edit scenes, views, and objects. Another These enhancements include greater control by allowing the ability to edit scenes, *views,* and objects. *Another* capability allows for separate seems to be rendered in separate windows  $g_{ij}$ flexibility and animation control.

At the time of this printing, the software is in **Beta** testing **at** NASA **Ames** Research Center. The **typical** workstation environment is a Sinicon Graphics 4D/VGX Power Series and application programmers at approxi currently include **approximately** a dozen CFD research scientists and application programmers at approximately 250 sites across the country.

# **FAST ARCHITECTURE**

Each separate **process** communicates through the **FAST Hub while** managing shared memory **and** communicating using standard Berkeley UNIX Interprocess Communication (IPC[11]).

## Hub

The **central process of** the **FAST** environment **is** the **Hub** module (Hub, **figure** 2). The **Hub** module invokes **and** shuts down the FAST modules yet its main function is to process requests sent by the modules. These requests might be to allocate a segment of shared memory and return the shared memory id, or to delete a shared memory segment. Since the Hub **process** is always running as long as **FAST** is active, the data allocated through the Hub remains accessible even when the original process which requested it is terminated. *The* Hub module is essentially transparent to the user, in that it has no panels.

#### Viewer

This **is** the central **module for processing,** from the users perspective (Viewer, figure 3). This is where the graphical data pool generated by other modules is managed and interactively viewed. FAST *Central,* unlike other **FAST** modules, runs continuously while FAST is up and running. Other modules can be spawned or shut down as they are needed from the Viewer module. In addition Viewer allows object attributes to be set (e.g. transparency, mirroring, line width), scene attributes to be set (e.g. lighting, color map editing, background color), viewing preferences to be set(e.g, toggle axis, mouse axis modes) as well containing the animation control panels. Animator is used to create and record smooth (spline interpolated) keyframe animation sequences.

## File I/Q

The file i/o module (file i/o, figure 4) loads **pre-computed** *PLOT3D* type grid, solution, and function Ides **as** well as ARCGraph[20] files into FASTs shared memory. It consists of three control panels. The file input panel is used to list file names and information and to load data into shared memory. The data sub-panel displays pertinent information about the previously loaded grids and solutions. The ARCGraph panel is used for handling this type of file input.

#### **£ED** Calculator

The CFD **Calculator** (figure 5) module **allows** the scientist to **attach** to the grid and solution data that **has** been **loaded** and to calculate a variety of scalar and vector functions for analyzing the computed solution. The *Calculator* has the appearance and functionality of a real programmable calculator but instead of operating on numbers it operates on *fields* of numbers (scalars) and *fields* of vectors.

Its basic operations (e.g., +, -, MAG, CURL), are applied to entire fields - either component-wise or vector-wise. For example, + applied to two scalar fields will produce a new scalar field of values that are the sums of the corresponding values of the two operand scalar fields. And LOG applied to a vector field will generate a new vector field by taking the logarithm of each component of the corresponding operand vector, in addition to component, scalar and vector binary operators there are also special operations such as GRADIENT, DIVERGENCE, DOT, and CROSS that apply to entire fields and produce new scalar or vector fields.

The scientist can select a range of active solution zones on which to operate and use the CFD Calculator to compute about 100 different built-in CFD scalar and vector functions such as Pressure, Enthalpy, Normalized Helicity, Velocity, and Vorticity [16]. These fields are stored in one of the Calculator's scalar or vector *registers.* The Calculator can then be *programmed* with formulas that operate on these fields and produce new ones using the basic operations already mentioned. The CFD Data Panel is used to copy, move, delete, and display information fields (such as min-max) stored in the Calculator's registers. These features, and others, help make the CFD *Calculator* an interactive, powerful tool that the *CFD* scientist can use to **compute** important quantities for analyzing computed solutions.

# **SURFER**

The SURFace **Extractor** and Renderer module (figure 6) attaches to grids (loaded by **the file** i/o **Module)** and scalar **and** vector fields (generated by the CFD Calculator) and renders grid surfaces as points, lines, vectors, or polygons. These grid surface objects are also stored in shared memory so they can be rendered in the FAST environment. grid surface *objects* are also stored in shared memory so and can be rendered in the grid proponent face of the Space. surfaces can show the grid geometry, for example, a light disc or polygons of vector data as line vector Shuttle, or they can display the scalar data as function colored lines or polygons, or vector data as line vectors, **vector** heads, or polygon vector deformation surfaces (vector heads connected in a surface). Grad surface objects can represent grid geometries, scalar fields, and vector fields.

In addition to changing data types, surface **rendering** and other attributes, **SURFER** can sweep **through** all surfaces in a given grid direction.This creates a dynamic image **showing** even more features of **the** flow field.

# **Titler**

The Titler module (figure 7) is used to **create** high quality Postscript text suitable as titles for images in videos, to make alignment easier. Like other graphical objects, title *objects* are stored in shared memory so they can be added to make alignment easier. Like other graphical objects,  $\ldots$  is *innerted* and crooted titles may be saved for later use. to other scenes. Postscript fonts from other sources may be imported and created titles may be saved for later use.

# Isolev

**ISOLEV** (figure 8) performs three functions using a single as generic manned by the scalar field of interest. Cutti scalar fields, i.e. isosurfaces. Two, it draws cutting planes currences function mapped and **Three** it draws vector planes may be at any angle, and are consistently oriented throughout a multi-zoned grid. Three, it draws vector field<br>deformation surfaces originating at cutting planes or isosurfaces. Iso and deformation surfaces are ligh shaded. Both isosurfaces and cutting planes may be rendered as dots for improved performance. Interactive grid coarsening is available to improve interactivity. The user may also set up sweeps, where isolev automatically sweeps the isovalue (or cutting plane location) through all possible values, or within a user specified range. This can be used to get a feel for the entire volume. The marching cubes algorithm [Kerlick, 13] is used to generate polygons. Level scalar fields are created to generate cutting planes function mapped by the scalar field of interest. polygons. Level scalar fields are created to generate cutting **planes** function mapped by the scalar field of interest. Edge crossings, a faster algorithm, is used to generate points. *A* user selected vector **field** may be used to draw vectors originating at the crossing points.

Tracer<br>The tracer module (figure 9) is used to compute particle traces and render them as vectors through the flow field. Tracer attaches to a grid and solution and allows the user to interactively select the point of release or rake[7] from which the traces are computed. The traces can either be computed forward or backward in time as well as allowing the which the traces are computed. The traces can either be computed for the man or backward interactively adjusted through the user to selectively save traces. Once traces are saved, a detailed the factor may be interacted by a guide through the panel to allow **particle** trace "cycling".

#### Topology

The topology module identifies **and classifies critical** points in a **flow field. Critical** points are marked with **icons** which visually identify the class of the point. Traces can be computed at or about the critical points. The critical points of the computed at or about the critical points. The computer of the computer of the critical poin can find and display vortex cores by examining eigan vectors.

# **Interactive Visualization Control**

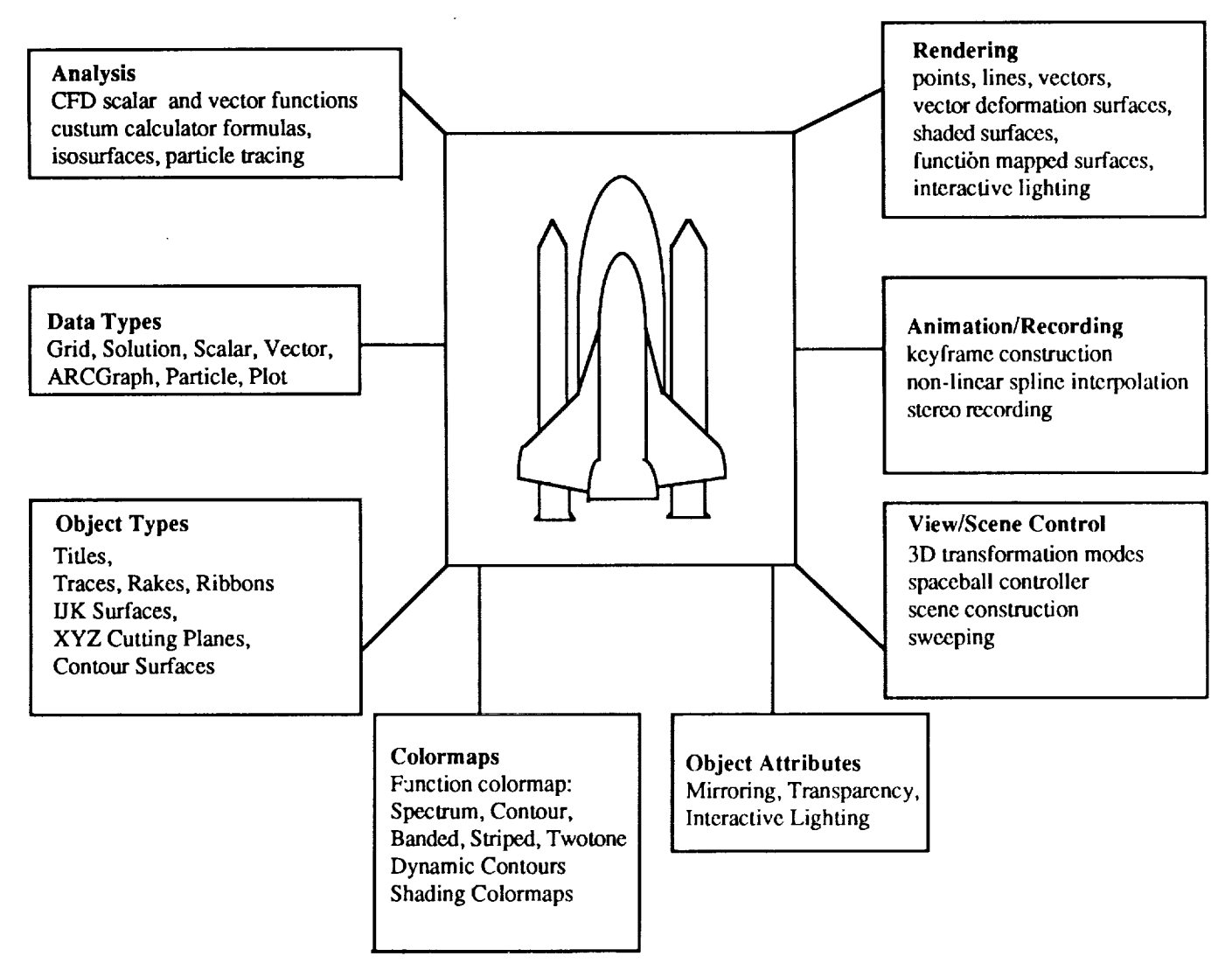

Figure 1, "FAST Interactive Visualization Control"

# Interactive Visualization Control

*M\_l[i-processed:* **In figure** 3, several modules worked together to generate the scene: Surfer generated the grid surface objects, *CFD* Calculator computed the scalar and vector fields, Titler was used to generate the text, and Viewer was used for image handling and color map editing. When modules are not needed they can be iconified so they occupy less screen space and CPU resources. Because of this, the FAST environment can be running while other applications are also being used. Alternatively, FAST modules can be terminated without exiting the FAST environment - and this has no effect on their data since it is already in shared memory. Unlike standard dynamic memory, shared memory remains available even after the allocating process is killed. All shared memory segments are removed when FAST is exited via the Quit selection of the Viewer module.

Powerful. The FAST environment contains **sophisticated** tools such as the CFD Calculator that enable the scientist to analyze computed solutions by examining many relevant "CFD quantities", such as normalized hclicity, shock, perturbation velocity, and vorticity. *And* if these "built-in" functions are not **adequate** the scientist can program the Calculator to compute customized functions using the rich set of component, scalar, and vector operators. In figure

3, the CFD **Calculator** was **used** to compute entropy and pressure scalar fields and a velocity vector **field (see** "FAST Architecture, CFD Calculator, Page 7).

Hexible. Storing data and graphical objects in shared memory has enabled the complex scenes in **figure** 3 to be constructed by mixing and matching shared data from any module that is currently processed into the FAST contracts and structure. environment. The figure shows how grid, scalar, and vector data has been combined to generate grid surfaces re as grid lines, scalar colored smooth polygon surfaces, and vectors.

Interactive. Surfer provides the ability to interactively alter scene attributes **such** as coloring the data by a different rendering and data types. For example, the vector field can be rendered as a Gouraud shaded, lighted, vector deformation surface. With the looping option turned on Surfer will sweep through all data in the current grid direction - providing a dynamic visualization ability. And while this is happening the scientist (from Viewer) can transform (e.g., rotate, or zoom) all or part of the scene or use the color map editor to adjust the function color transform (e.g., rotate, or zoom) all or part of the scene or use the color map editor map whose such as *Snee* mapping by inserting, deleting, and changing colors, or selecting a different colorman types such as *Contour, Striped, Twotone,* or *Banded.*

# IPC and Shared Memory Implementation

**It** was decided that an interprocess communication (IPC) package must be implemented to allow FAST to operate as Specifically, Unix System V shared memory facilities are used to allow each process (module) to access the Specifically, Unix System V shared memory facilities are used to allow each process (module) to access the process environment's data, while the Berkeley IPC package's implementation of Internet domain stream the coordination of this data.

As each module is executed by the FAST hub, it must immediately establish a two-way communication **channel** between it and the hub. Because an internet domain address consists of a material portrait and a portrait and number, these two values are used in establishing this connection. The following community is the the beginning of a module's main routine:

socket\_establish\_and\_accept (hub\_host, hub\_port, &rsock, &wsock);

This does the following:

- 1) create a socket from which to read<br>2) determine a local port and listen on it
- 
- $2)$  determine a local port and used
- $3)$  create a writeable socket and establish a connection to the hub $\left($ using the hubble hubble the hubble hubble hubble hubble hubble hubble hubble hubble hubble hubble hubble hubble hubble hubble hubble hubble hubble h
	- hostname and port number which came in as arguments)
- $4)$  now send the port number to the  $\frac{1}{2}$ 5) accept a connection from the hub

At the same time, the hub process executes this statement:

socket\_accept\_and\_establish( sock, module\_.host, &wsock );

which does the following:

1) create one socket from which to read from all modules

2) accept a connection from the next module<br>3) read in the module's port number

- 
- $3)$  read in the module's port  $\mathbf r$  $4)$  create a writable socket and connect this socket to the  $4$

After a **two-way** connection has been established, both the hub and the module are left with two socket **descriptors** each. These are used exactly as a file descriptor is used, one for writing (wavelength and the other for reading for reading for reading for reading  $\frac{1}{2}$ The hub actually stores these descriptors along with other pertinent information, such as module status, in an array **of** structures - **one** structure for each module.

The modules specified for inclusion in the FAST environment are *specifically* **listed** in a "run *command"* file called \$HOMELfastrc. Also included within this file is information about initial placement of a module name of the host where the module resides, and the complete path name of the particular

Once **a** module has been executed by the **FAST** hub **using** the Unix **system(3) call** and the communication channels have been established, the hub enters a loop where it waits on a request from any of the **active** modules to perform some sort of action. The hub process uses the Unix select(2) call to examine **all** available read socket **file** descriptors to determine if they **are** ready **for** reading. This **appears** as follows:

while (continue\_looping) { for each **module load** read socket **id into fds, file descriptor structure** select (fds, 1,000,000 **seconds)** i.e. pause here until a request is detected **communication** is detected ... determine from which module read up the request from that module process request } end while

**Information** sent between a **module** and the hub (and vice-versa) is always **preceded** by **a standard** sized **structure which** contains, the command and four information fields. The necessary information, if any, is then written back to the module, and the flow control takes the hub back up to the point where it can again wait for a request.

One example **of a** request that **a** module might make **would** be the allocation of **memory which** may eventually be used by another module. It must first send a request to the hub to do this. The hub then allocates the memory **as a shared** memory segment **and** retrieves the shared memory identifier associated with this segment. This identifier **is** then stored by the hub in a data structure possibly to be accessed by another module at a later **time.** Finally this identifier is sent back to the module so that it may attach the shared data to it's virtual memory address space.

At any time that a different module would like to access this data, a request is similarly sent to the hub to retrieve the shared memory identifiers so that it too may attach to the data.

**A** consequence **of** using **shared** memory instead **of standard** dynamic memory **is** that dynamic data structures **such as** linked list nodes no longer have a *pointer* to the next node but rather the *shared memory id* of the next (and current) node. And this shared memory id must be explicitly *attached* to and *detached* from whenever the structure is traversed.

**The FAST** environment contains several lists of this form: **a** list **of** grids, **a** list **of** solutions, **a** set **of** scalar **and** vector lists (one for each register of the CFD *Calculator),* **and** a list of graphical objects. *A* typical request that a module would make of the Hub is to gain access to a particular list node, for example, a node from one of the *CFD Calculator's* vector register lists. This would involve setting up the fast\_\_infobuf with the appropriate information about the request, writing it to the Hub, reading the node's shared memory id from the Hub, and attaching to generate **a virtual** address **for** the requesting **module process. The Hub process** detects the socket write **in its main** event loop and executes a socket read and calls the function process\_request() to handle the module's request:

Modules that generate data to be **shared** must: 1) change **low-level usage of** pointers to **shared** memory **ids,** 2) alter management routines to explicitly attach and detach in addition to allocate and deallocate, 3) provide a library of routines that modules can link with that **provide** access to the actual data stored in these structures, 4) provide a library of routines that the Hub can use to **create** and destroy these structures (recall that the Hub is the single process that does **all shared memory** allocation and deallocation).

**Graphical** objects **are** also shared **which** means the **structures** that define them must **reside** in **shared** memory. **Note** that part of this structure references the shared memory ids of the grid, scalar and other data needed to draw a grid **surface object.** The **routine** draw\_.grid\_surface0 accepts this **structure** and draws **it.** This **routine** is **part of** the **viewing** library which is linked to every FAST graphical module so they can all include grid surface objects in their scenes.

**Using** shared **memory** and sockets, **FAST** is able to **quickly** and easily **share all** the data **used** within the environment. Even though shared memory can not yet be shared over different machines as it is on a single host, FAST has been designed with that feature in mind. When indeed we can accomplish this, the ultimate power of **FAST** can be realized.

# **DISCUSSION**

**For an existing** SGI **visualization** application **to** be converted **into a FAST module:**

- **•** Command line arguments must be used **to establish** window location and Hub communication **and**
- nounn<u>g</u> ei • **Periodically**, each module must check for only community IPC from **the Hub.** This is usually done on the Hub. This is usually done on the Hub. This is usually done on the Hub. This is usually done on the Hub. This is us
	- **each time through the main event** loop.
- **•** Standard output should be used sparingly for status and error messages.
- The colormap must be used according to FAST conventions. FAST library functions must be used to get • **The colormap must be used according**  $\omega$  **in the sequention of the modules to create their own colors, but most color indexes for drawing. A few indexes are reserved for** modules to **create** their **own** colors, **but most of**
	- the colormap **is only** modified **via the FAST COLORMAP** module.
- **•** Grid, **vector** and **scalar field data** must *be* **accessed via FAST shared** memory.
- **The panel library should** be **used for menus,** buttons, **sliders, etc.** • **The panel library's nap time or** blocking **should** be turned **on when waiting for user input to avoid**
- excessive context **switching. • The** application's **drawing** code **must** be **integrated into** the **viewing** library **so that it's visualizations** can
- **appear in all** modules. • **The** data needed to **draw must be placed in shared** memory **and made available** to **the viewing** mode

There are several **advantages to** integrating **applications** into **FAST** as **modules.** These **advantages include:**

- Shared memory speeds which allow users to interactively view their data from several modules without
	- **Access to CFD Calculator generated vector and scalar fields.**
- Access to CFD **Calculator** generated vector and scalar **fields.** • Precalculated rain and max for grids, **vector** and scalar **fields. This** reduces the time **needed** to access data **in**
	- many cases.<br>
	Sophisticated colormap manipulation using the FAST COLORMAP module.
- Sophisticated colormap manipulation using the FAST COLORMO a single scepe
- Integration of visualizations created by several modules into a **single**
- Trivial integration of **visualizations** into **animations.** • Interactive access to most of the generic capabilities of the  $S_{\text{G}}$ 
	- using the viewing library panels.<br>• Other synergistic effects of multiple modules accessing the same data.
- Other synergistic effects of multiple modules **accessing** the same data. **•** New **applications** can be built quickly **since** many functions are be made available by existing FAST

modules and libraries.<br>There are also some disadvantages, of course. These include:

- There are also some disadvantages, or course. These me-• Time to learn to use the FAST libraries and intermodule communications **as** well as to keep up with
	- future **changes.** • Performance overhead due to multiple processes busy was

Future **plans** for **FAST** include the capability for **use across** high **speed** LANs for 'smart' **distribution of processing.** Compute intensive modules could be distributed or broken up into company that components that communicate over the components that communicate over the components that communicate over the communicate over the communicate networks, or perhaps memory could be **shared** across systems.

As flow solvers become fully integrated, and interactive 3-d grad grading in all aspects of fluid flow simulations. **to** offer more effective visualizations of computational aerodynamics in all aspects of fluid **flow** simulations.